## **Размерный анализ ТП и расчет технологических размеров на базе программы построения и решения технологических размерных цепей KON7**

*(внесены некоторые исправления – KON)* 

1 Цель работы – ознакомление с моделированием размерной точности технологического процесса и программой автоматического простроения и решения технологических размерных цепей KON7, приобретение навыков расчета таких технологических размеров, при выполнении которых достигается заданная точность конструкторских размеров.

2 Исходные данные – технологический процесс (ТП) механической обработки фланца крепления карданного вала, который является материалом курсового проекта по технологии машиностроения. Чертеж детали показан на рисунке 1. Операционные эскизы – на рисунке 2, размерная схема изображена на рисунке 3. Построенный по этой схеме граф размерных изменений заготовки также показан на рисунке 3. Ребрами графа будут технологические размеры, припуски и конструкторские размеры.

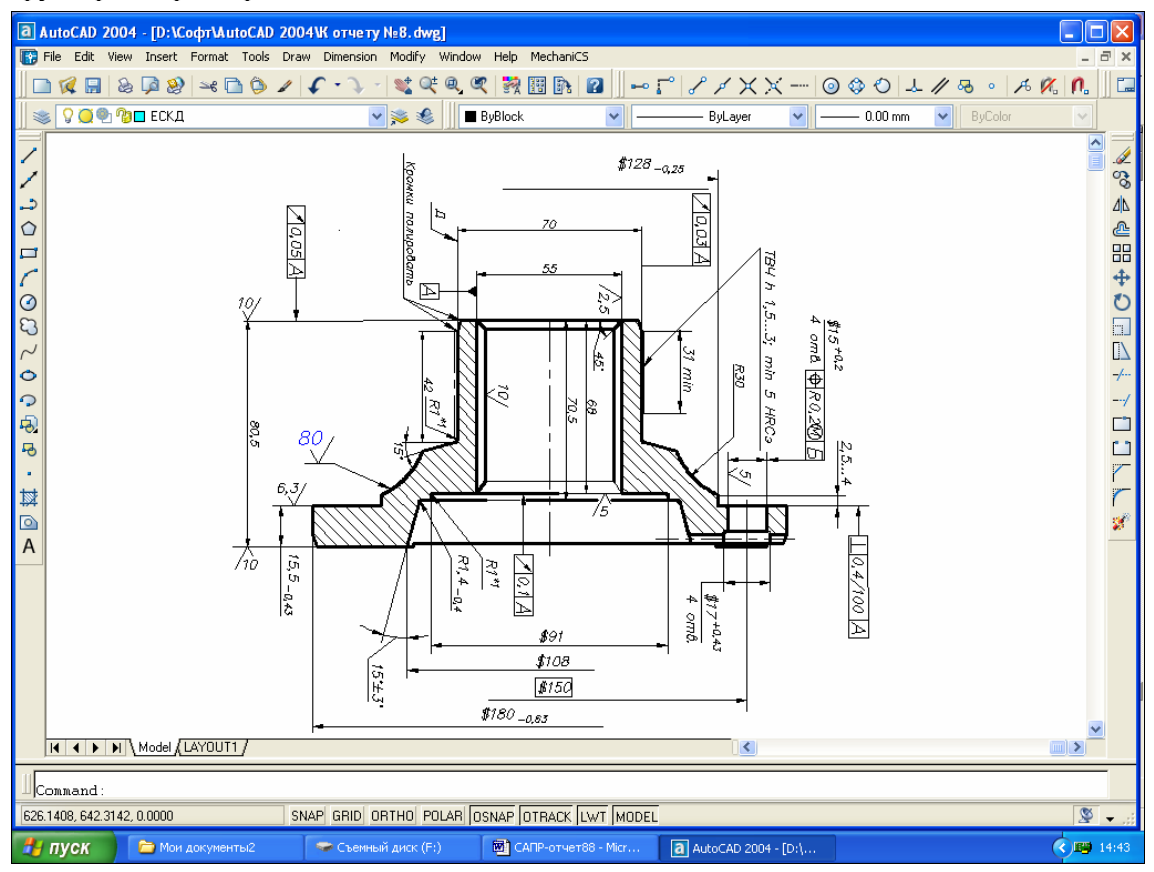

**Рисунок 1 - Чертеж детали «фланец» в AutoCAD** 

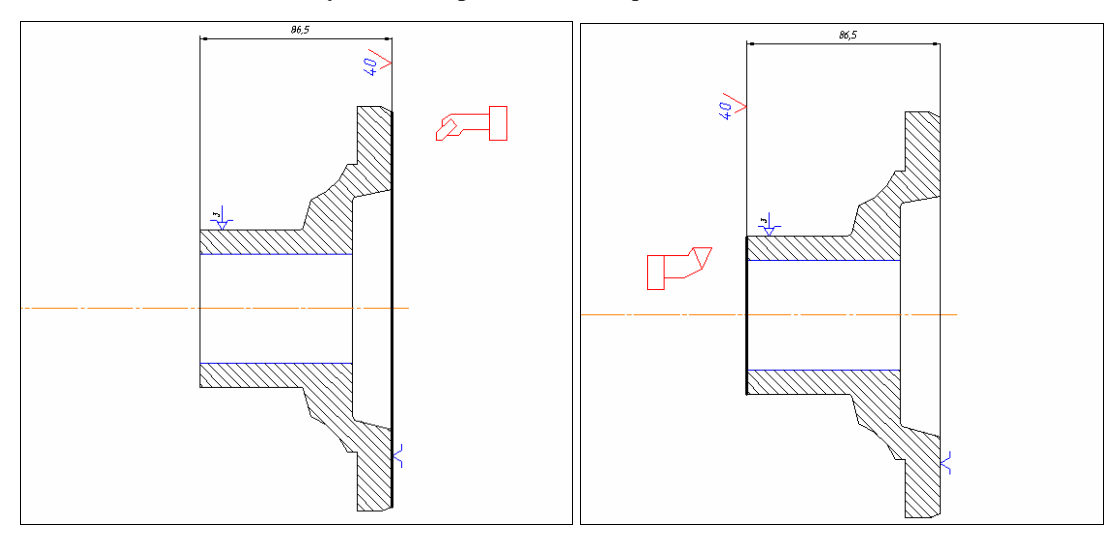

**Рисунок 2 - Операционные эскизы**

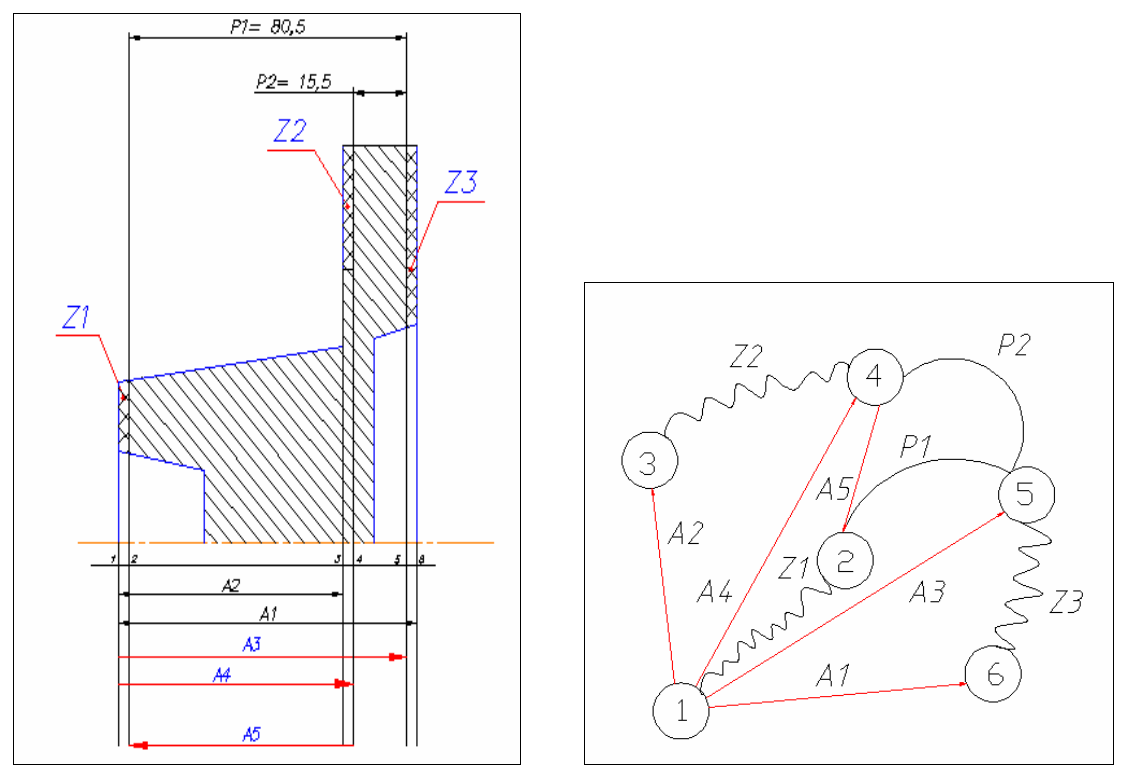

**Рисунок 3 - Размерная схема и граф размерных изменений заготовки**

## 3 Методика работы

3.1 Запускаем программу KON7, выбираем «Создать новый вариант». Окно программы показано на рисунке 4.

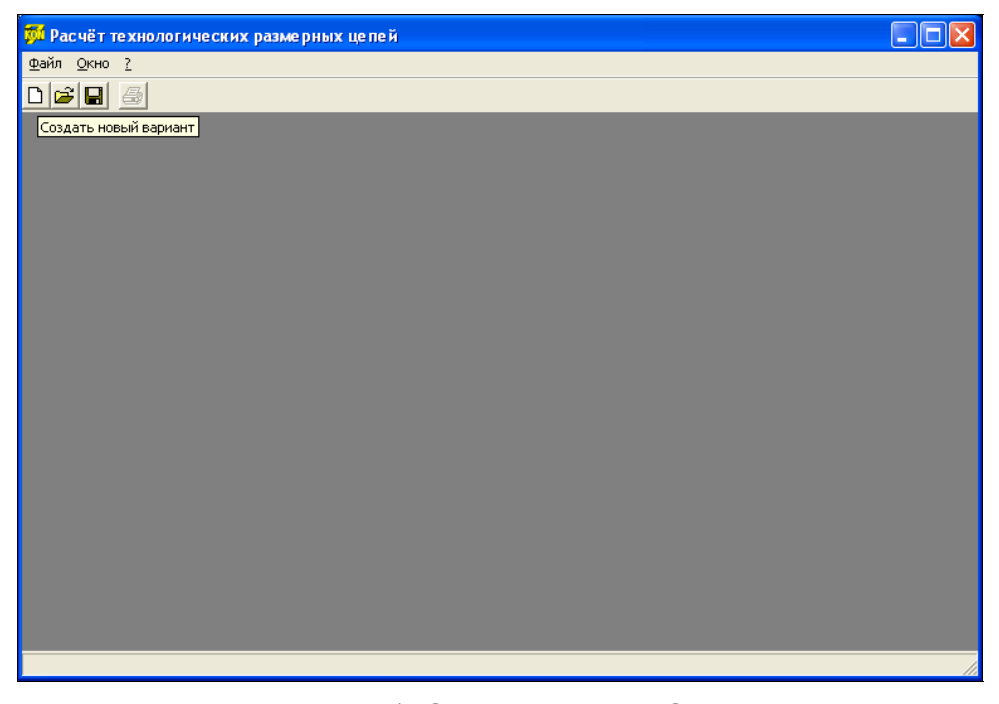

**Рисунок 4 - Окно программы KON7**

3.2 В появившемся диалоговом окне, последовательно вводим необходимые исходные данные. Заполняем вкладку «Общие данные». Заполненное содержание вкладки показано на рисунке 5.

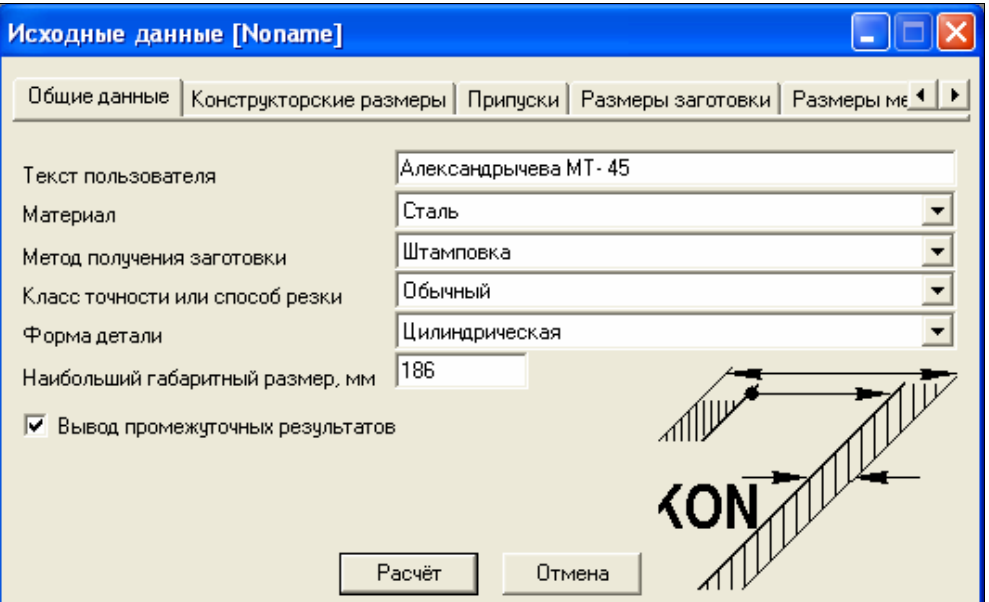

**Рисунок 5 - Вкладка "Общие данные"** 

3.3 Далее выбираем вкладку «Конструкторские размеры». Добавление новых данных, на всех вкладках, осуществляется путем нажатия правой кнопки мыши и выбором пункта «Добавить». В появившемся окне указываем конструкторские размеры, соответствующие исходной размерной схеме. Вкладка и диалоговое окно показаны на рисунке 6.

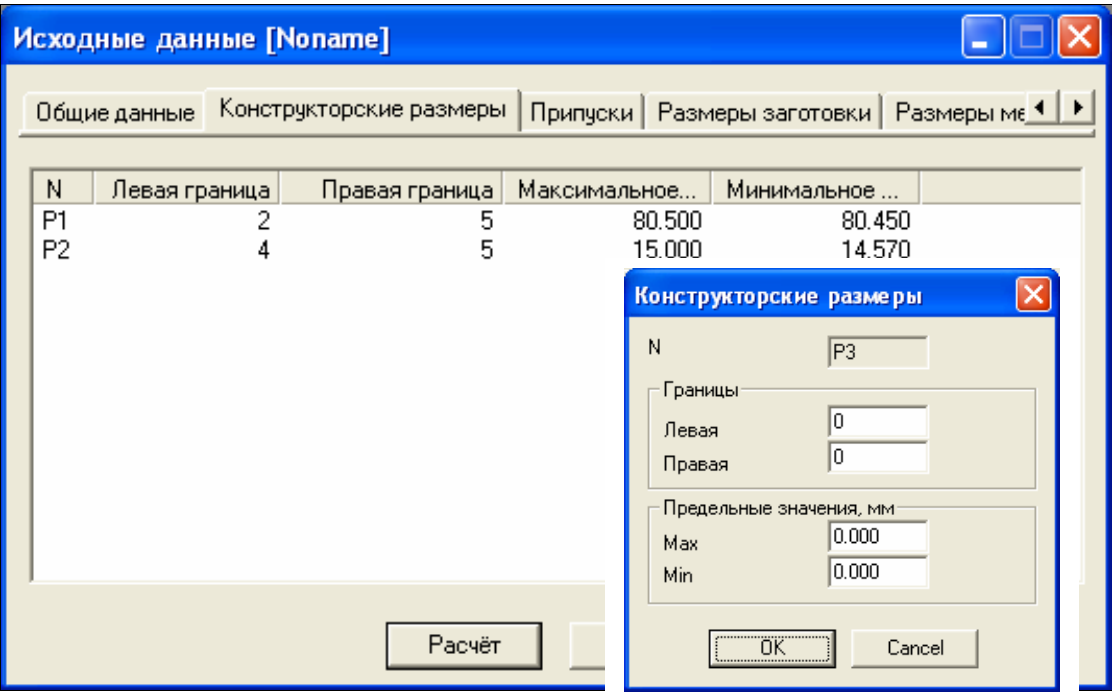

**Рисунок 6 - Вкладка "Конструкторские размеры"** 

3.4 Во вкладке «Припуски» указываем границы припуска. Новая – номер поверхности после обработки, старая – номер поверхности до обработки (рисунок 7).

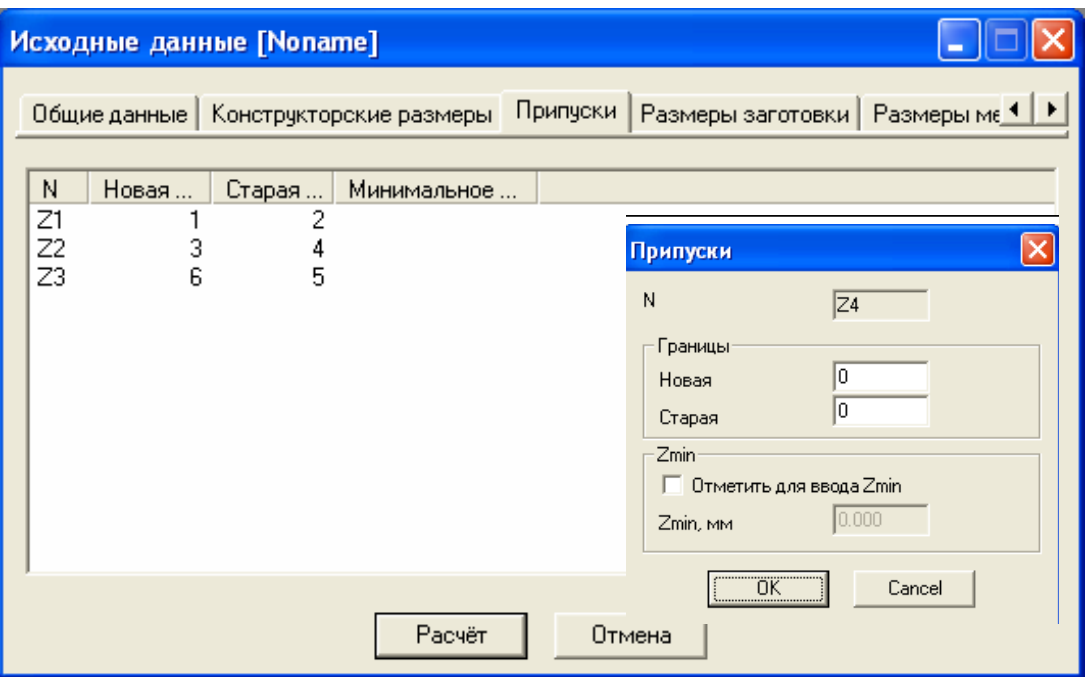

**Рисунок 7 - Вкладка "Припуски"** 

3.5 Далее заходим во вкладку «Размеры заготовки». Указываем границы размеров, систему простановки допуска. Выбрав пункт «Величина» > «Пользовательский» можно указать отклонение размера, если оно заранее известно, если нет, то выбираю «Стандартный». Также на этой вкладке указываем габариты поверхности. Вкладка показана на рисунке 8.

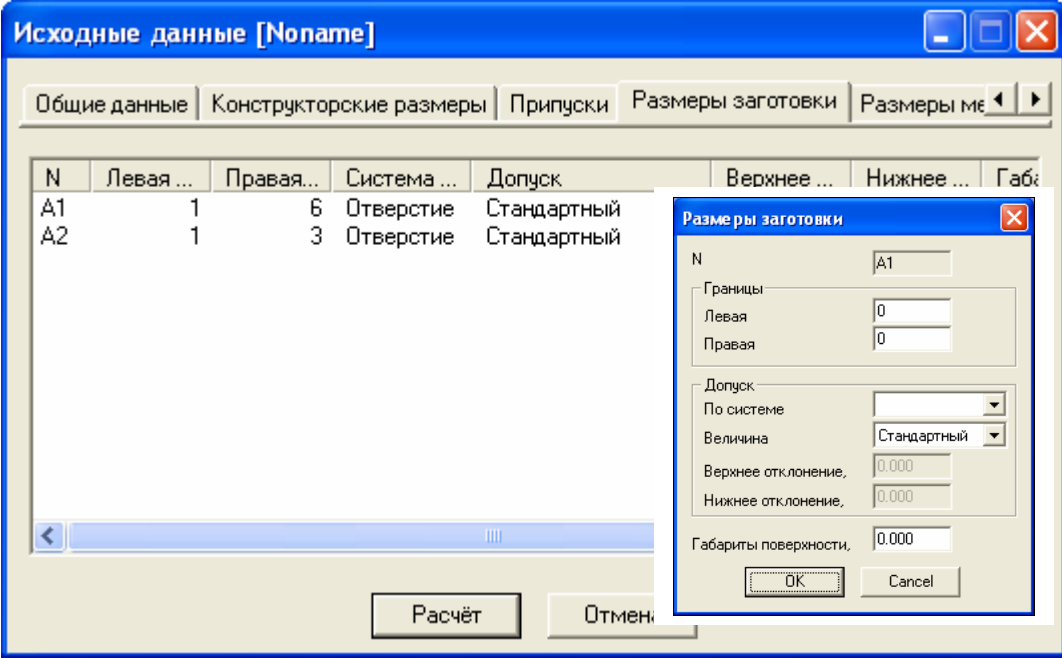

**Рисунок 8 - Вкладка "Размеры заготовки"** 

3.6 Затем выбираем вкладку «Размеры механообработки», где указываю границы механообработки, т.е. ставлю номер поверхности, соответствующей этой обработке, и номер базы, от которой она ведется. Также указываю метод обработки, по какой системе назначен допуск и габариты поверхности. Данная вкладка изображена на рисунке 9.

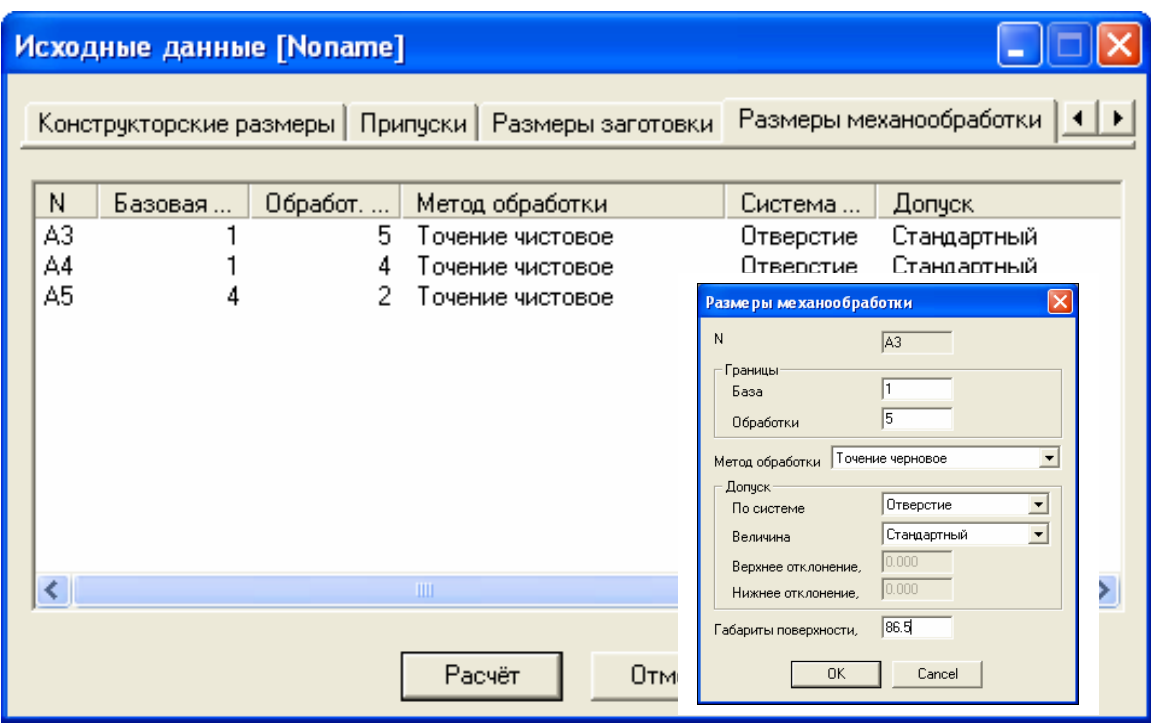

**Рисунок 9 - Вкладка "Размеры механообработки"** 

3.7 После ввода всех необходимых данных нажимается кнопка **Расчёт.** Расчета не происходит: на экране появляются только исходные данные и сообщение об ошибке «Уравнения размерных цепей не определяются» (рисунок 10).

Из графа на рисунке 3 видно, что в данной структуре ТП нет ни одной двухзвенной цепи для замыкающих звеньев типа «Р». Это означает, что при обработке детали ни разу не соблюдается принцип единства баз, что выявлено программой. На этом основании отказываемся от текущей структуры ТП.

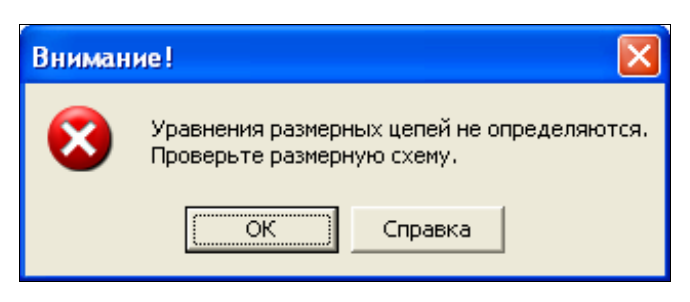

**Рисунок 10 - Сообщение системы KON7** 

3.8 Корректируем структуру ТП – попробуем изменить границу одного из размеров механообработки: для размера А5 поменяем технологическую базу с 4 на 5. Новая размерная схема и граф размерных изменений показаны на рисунке 11.

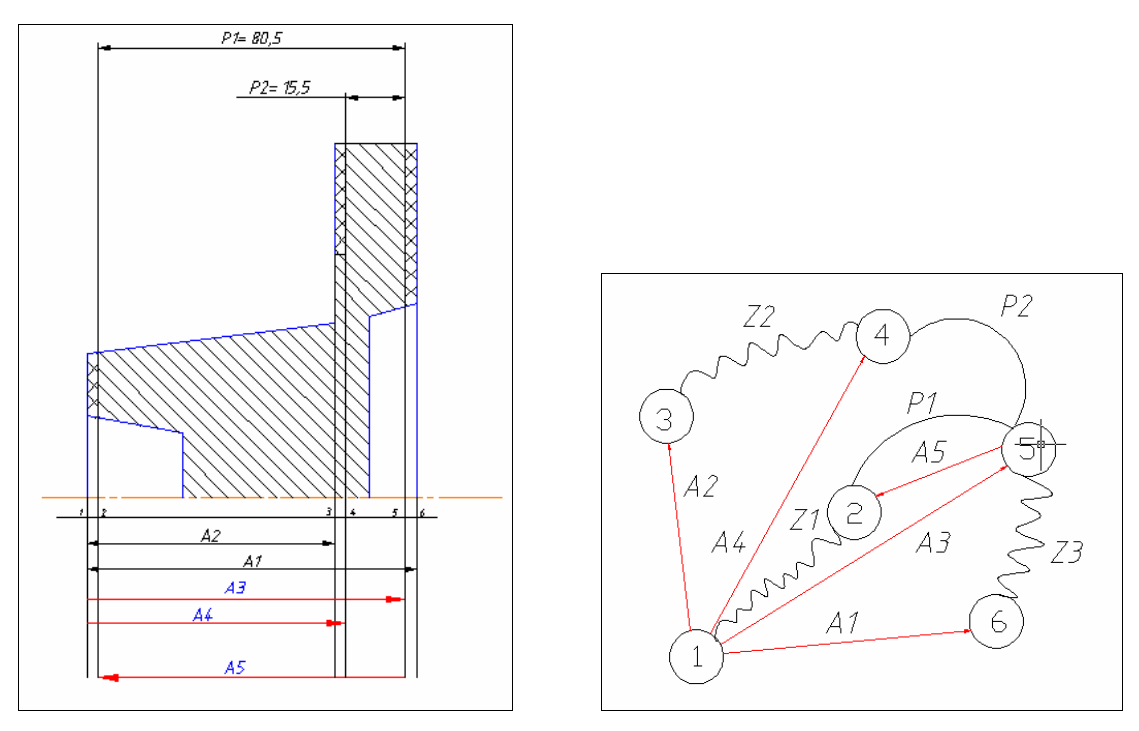

**Рисунок 11 - Размерная схема и граф измененного ТП**

Результаты расчета приведены ниже. Система автоматически построила уравнения размерных цепей и определила порядок их решения.

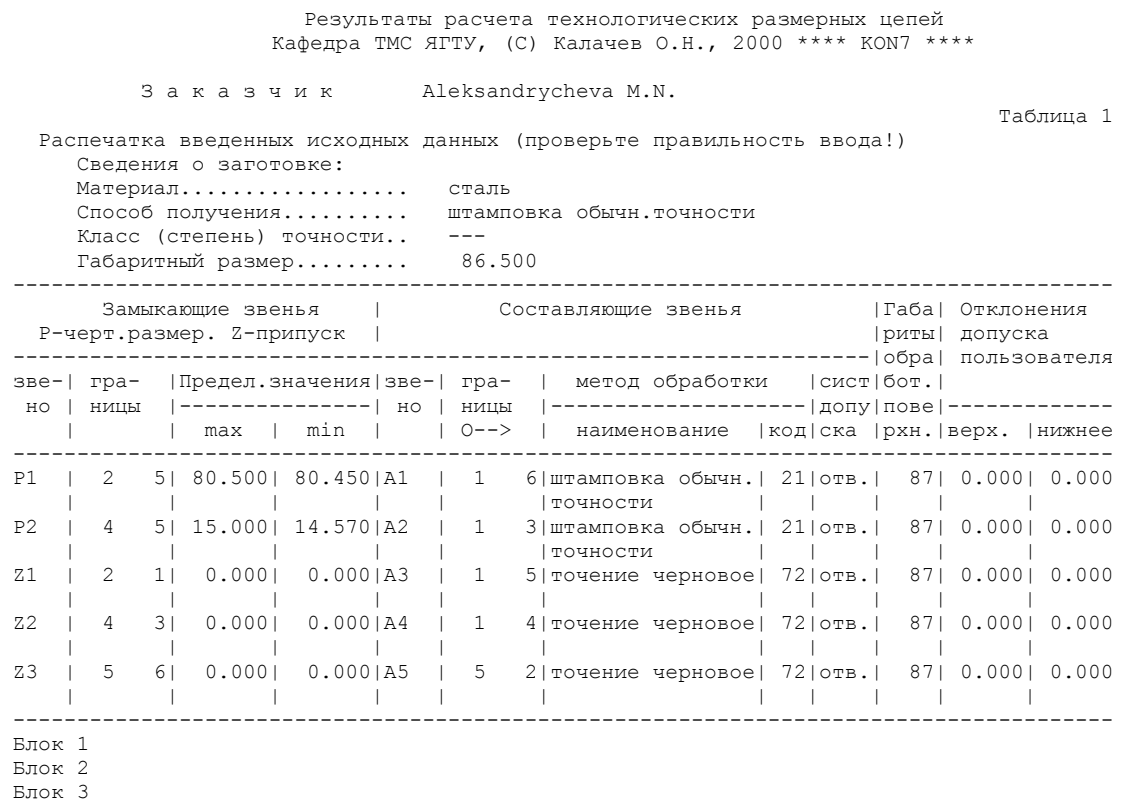

Таблица 2

Результаты расчета - уравнения размерных цепей ---------------------------------------------------------------------------------------

```
 Номер | Неизв.| Уравнения в символьной форме
  решения| звено | 
 --------------------------------------------------------------------------------------- 
     1 | A5 | P1=+A5 
 2 | A3 | Z1=-A5+A3 
 3 | A4 | P2=-A4+A3 
    4 | A1 | Z3=-A3+A1
     5 | A2 | Z2=-A2+A4 
--------------------------------------------------------------------------------------- 
Блок 4 
   ** Информация о ходе расчёта технологических размеров при решении разм. цепей ** 
  Program KON7 О.Н.Калачев-2000 
 Решается разм. цепь 1 типа "Р" с неизв. звеном А5, код метода получения= 72<br>
состав цепи:
 с о с т а в ц е п и : 
 увелич. звено A5 : max= 0.000 min= 0.000 
 замык. звено - констр. размер P1 : max= 80.500 min= 80.450 
 результаты расчёта звена A5 : max= 80.500 min= 80.450 
                   следовательно, расч. допуск= 0.050 
          технолог. допуск заданного метода получения звена, предлагаемый
                  системой= 0.460 : верхн. откл.= 0.460 нижн. откл.= 0.000 
Расчётный допуск звена A5 отрицательный или много меньше технологического. 
Необходимая точность замыкающего звена не обеспечивается
Расчёт прерывается
Номер решения последней цепи= 1. Справка: DT= 0.460, DR= 0.050 
Внимание!!! С целью анализа возникшей ситуации расчёт повторяется заново, 
при этом снимается ограничение по допуску: на искомое звено A5 
назначается жесткий расчётный допуск, значительно меньший, чем технологический
-Rm \alpha 4 ** Информация о ходе расчёта технологических размеров при решении разм. цепей ** 
  Program KON7 О.Н.Калачев-2000 
 Решается разм. цепь 1 типа "Р" с неизв. звеном A5, код метода получения= 72 состав цепи:
 с о с т а в ц е п и : 
 увелич. звено A5 : max= 0.000 min= 0.000 
 замык. звено - констр. размер P1 : max= 80.500 min= 80.450 
 результаты расчёта звена A5 : max= 80.500 min= 80.450 
                  .<br>следовательно, расч. допуск=     0.050
         технолог. допуск заданного метода получения звена, предлагаемый
                   системой= 0.460 : верхн. откл.= 0.460 нижн. откл.= 0.000 
Расчётный допуск звена A5 отрицательный или много меньше технологического. 
Необходимая точность замыкающего звена не обеспечивается
Расчёт прерывается
Номер решения последней цепи= 1. Справка: DT= 0.460, DR= 0.050 
  ------------------------------------------------------------------------------------ 
  Конец заказа Aleksandrycheva M.N. *** KON7 *** 2000 
Конец задания......KON7 2000
```
3.9 Однако расчет уравнений технологических цепей прервался на цепи №1, так как для этой цепи не соблюдается баланс допусков: расчетный допуск звена А5 оказался меньше технологического допуска, выбранного системой для заданного метода и характера обработки. При этом необходимая точность замыкающего звена Р1 не обеспечивается. Очевидно надо повысить точность составляющих звеньев. Для устранения проблемы для звена А5 сменим тип допуска на «пользовательский» и сами назначим меньший допуск, равный 0.001. Теперь необходимая точность замыкающего звена будет обеспечиваться, т.к.  $0.001 < 0.05$ , и расчет для цепи №1 пройдет нормально. Результаты расчета приведены ниже.

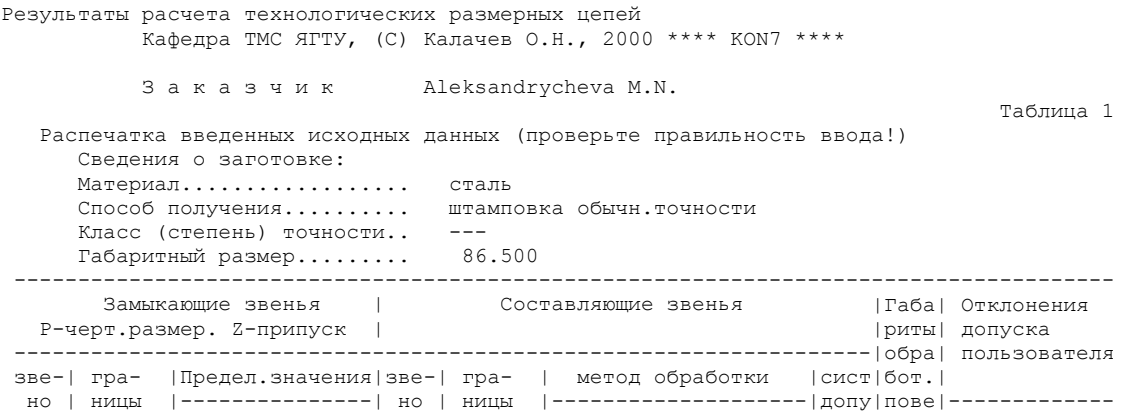

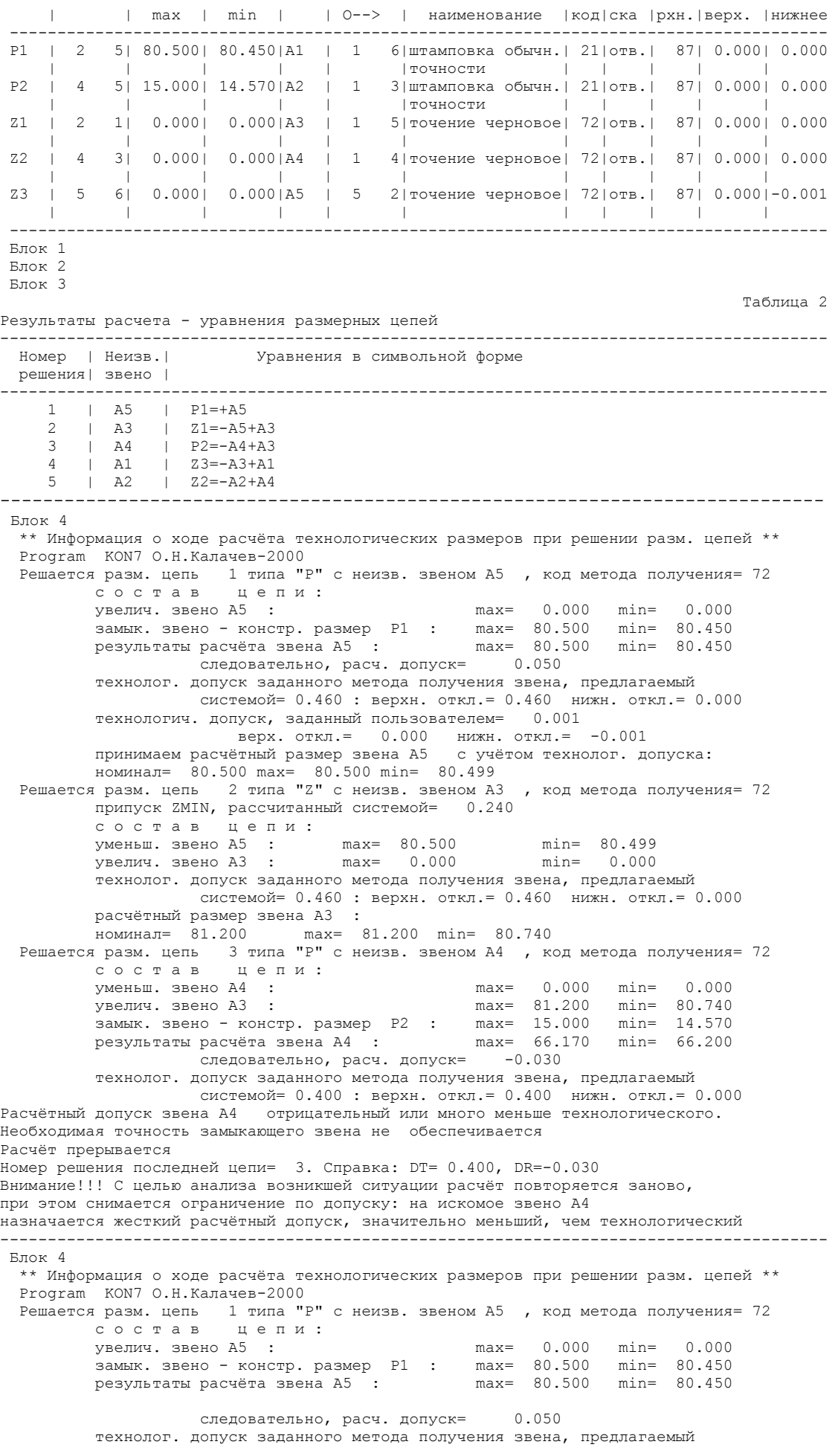

 системой= 0.460 : верхн. откл.= 0.460 нижн. откл.= 0.000 технологич. допуск, заданный пользователем= 0.001 верх. откл.= 0.000 нижн. откл.= -0.001 принимаем расчётный размер звена A5 с учётом технолог. допуска: номинал= 80.500 max= 80.500 min= 80.499 Решается разм. цепь 2 типа "Z" с неизв. звеном A3 , код метода получения= 72 припуск ZMIN, рассчитанный системой= 0.240 состав цепи: уменьш. звено A5 : max= 80.500 min= 80.499 увелич. звено A3 : max= 0.000 min= 0.000 технолог. допуск заданного метода получения звена, предлагаемый системой= 0.460 : верхн. откл.= 0.460 нижн. откл.= 0.000 расчётный размер звена A3 : номинал= 81.200 max= 81.200 min= 80.740 Решается разм. цепь 3 типа "P" с неизв. звеном A4 , код метода получения= 72 с о с т а в ц е п и : уменьш. звено A4 : max= 0.000 min= 0.000 увелич. звено A3 : max= 81.200 min= 80.740 замык. звено - констр. размер P2 : max= 15.000 min= 14.570 результаты расчёта звена A4 : max= 66.170 min= 66.200 следовательно, расч. допуск= -0.030 технолог. допуск заданного метода получения звена, предлагаемый системой= 0.400 : верхн. откл.= 0.400 нижн. откл.= 0.000 Расчётный допуск звена A4 отрицательный или много меньше технологического. Необходимая точность замыкающего звена не обеспечивается Расчёт прерывается Номер решения последней цепи= 3. Справка: DT= 0.400, DR=-0.030 ------------------------------------------------------------------------------------ Конец заказа Aleksandrycheva M.N. \*\*\* KON7 \*\*\* 2000 Конец задания......KON7 2000

3.10 Но на этот раз опять не рассчитаны все уравнения. Расчет остановился на цепи №3, так как теперь расчетный допуск звена А4 оказался меньше технологического допуска, заданного системой, и необходимая точность замыкающего звена Р2 не обеспечивается. Для устранения проблемы сменим характер обработки составляющего звена А3 с чернового на чистовой, то есть уменьшим допуск на этот технологический размер. Тем самым увеличим расчетный допуск звена А4, обеспечивая необходимую точность замыкающего звена Р2.

 Теперь расчет проходит нормально, т.е. завершается выводом таблицы 3. Результаты расчета приведены ниже.

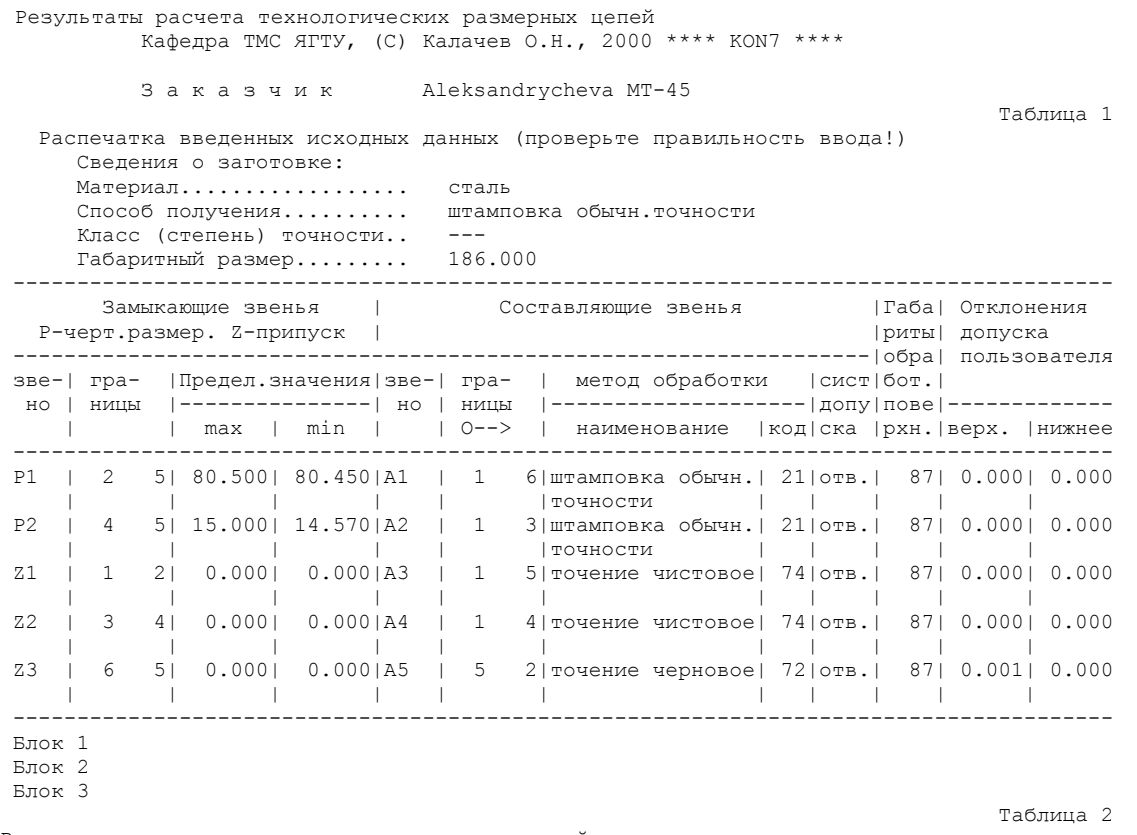

Результаты расчета - уравнения размерных цепей ---------------------------------------------------------------------------------------

```
 Номер | Неизв.| Уравнения в символьной форме
  решения| звено | 
--------------------------------------------------------------------------------------- 
    1 | A5 | P1=+A5 
 2 | A3 | Z1=-A5+A3 
 3 | A4 | P2=-A4+A3 
 4 | A1 | Z3=-A3+A1 
     5 | A2 | Z2=-A2+A4 
   --------------------------------------------------------------------------------------- 
Блок 4 
  ** Информация о ходе расчёта технологических размеров при решении разм. цепей ** 
  Program KON7 О.Н.Калачев-2000 
 Решается разм. цепь 1 типа "Р" с неизв. звеном А5, код метода получения= 72<br>
состав цепи:
 с о с т а в ц е п и : 
 увелич. звено A5 : max= 0.000 min= 0.000 
 замык. звено - констр. размер P1 : max= 80.500 min= 80.450 
 результаты расчёта звена A5 : max= 80.500 min= 80.450 
                  следовательно, расч. допуск= 0.050 
         технолог. допуск заданного метода получения звена, предлагаемый
                 системой= 0.460 : верхн. откл.= 0.460 нижн. откл.= 0.000 
         технологич. допуск, заданный пользователем= 0.001 
 верх. откл.= 0.001 нижн. откл.= 0.000 
 принимаем расчётный размер звена A5 с учётом технолог. допуска: 
 номинал= 80.500 max= 80.500 min= 80.499 
 Решается разм. цепь 2 типа "Z" с неизв. звеном A3 , код метода получения= 74 
 припуск ZMIN, рассчитанный системой= 0.140 
         с о с т а в ц е п и : 
 уменьш. звено A5 : max= 80.500 min= 80.499 
 увелич. звено A3 : max= 0.000 min= 0.000 
         технолог. допуск заданного метода получения звена, предлагаемый
                 системой= 0.140 : верхн. откл.= 0.140 нижн. откл.= 0.000 
         расчётный размер звена A3 : 
        номинал= 80.780 max= 80.780 min= 80.640 
 Решается разм. цепь 3 типа "P" с неизв. звеном A4 , код метода получения= 74 
 с о с т а в ц е п и : 
 уменьш. звено A4 : max= 0.000 min= 0.000 
 увелич. звено A3 : max= 80.780 min= 80.640 
 замык. звено - констр. размер P2 : max= 15.000 min= 14.570 
 результаты расчёта звена A4 : max= 66.070 min= 65.780 
 следовательно, расч. допуск= 0.290 
         технолог. допуск заданного метода получения звена, предлагаемый
                  системой= 0.120 : верхн. откл.= 0.120 нижн. откл.= 0.000 
         принимаем расчётный размер звена A4 с учётом технолог. допуска: 
 номинал= 66.070 max= 66.070 min= 65.950<br>Решается разм. цепь 4 типа "Z" с неизв. звеном A1
 Решается разм. цепь 4 типа "Z" с неизв. звеном A1 , код метода получения= 21 
 припуск ZMIN, рассчитанный системой= 0.750 
 с о с т а в ц е п и : 
 уменьш. звено A3 : max= 80.780 min= 80.640 
 увелич. звено A1 : max= 0.000 min= 0.000 
         технолог. допуск заданного метода получения звена, предлагаемый
                 системой= 2.500 : верхн. откл.= 1.500 нижн. откл.=-1.000 
 расчётный размер звена A1 : 
 номинал= 82.530 max= 84.030 min= 81.530 
 Решается разм. цепь 5 типа "Z" с неизв. звеном A2 , код метода получения= 21 
 припуск ZMIN, рассчитанный системой= 0.750 
         с о с т а в ц е п и : 
 уменьш. звено A2 : max= 0.000 min= 0.000 
 увелич. звено A4 : max= 66.070 min= 65.950 
         технолог. допуск заданного метода получения звена, предлагаемый
                  системой= 2.500 : верхн. откл.= 1.500 нижн. откл.=-1.000 
         расчётный размер звена A2 : 
         номинал= 63.700 max= 65.200 min= 62.700 
 Таблица 3 
   Результаты расчета технологических РЦ ЯГТУ, С Калачев О.Н., 2000 ** KON7 ** 
      ------------------------------------------------------------------------------------ 
                                        Составляющие звенья
   P-черт.размер, Z-припуск | 
         ------------------------------------------------------------------------kon7-------- 
 Ин- | Гра- | Предел.значения | Ин- | Гра- | | | | | | | | | | Отклонения
декс | ницы |---------------|декс | ницы |Метод обработки |Номинал|--------------- 
звена| звена | max | min |звена| звена | | |Верхнее|Нижнее 
                    ------------------------------------------------------------------------------------ 
 P1 | 2 5| 80.500| 80.450| A1 | 1 6|штамповка обычн.| 82.530| 1.500| -1.000 
 | | | | | |точности | | | 
 P2 | 4 5| 15.000| 14.570| A2 | 1 3|штамповка обычн.| 63.700| 1.500| -1.000 
 | | | | | |точности | | | 
 Z1 | 1 2| --- | 0.140| A3 | 5 1|точение чистовое| 80.780| 0.000| -0.140 
 | | | | | | | | | 
 Z2 | 3 4| --- | 0.750| A4 | 4 1|точение чистовое| 66.070| 0.000| -0.120 
 | | | | | | | | |
```
*E:\students\_on\_80Gb\Александрычева\САПР-отчет88.doc Александрычева Марина каф ТМС ЯГТ 2006 http://tms.ystu.ru* 

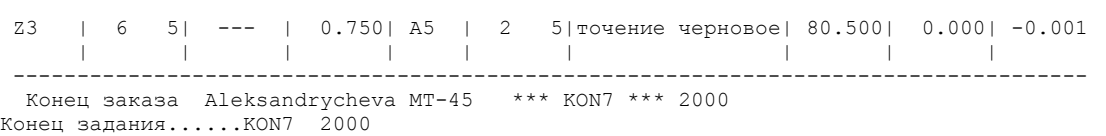

Переносим рассчитанные значения (номиналы и отклонения) в операционную карту.

## 4 Обсуждение результатов

 Навыки расчета межоперационных размеров с использованием программы KON7 могут быть использованы в курсовом проектировании, выпускной квалификационной работе бакалавра и в дипломном проектировании. Полученные результаты расчета технологических размеров могут быть использованы при составлении маршрутных и операционных карт с помощью программы ТехноПро.

 Пример операционной карты для токарной операции, где выдерживается размер А3, показан на рисунке 12.

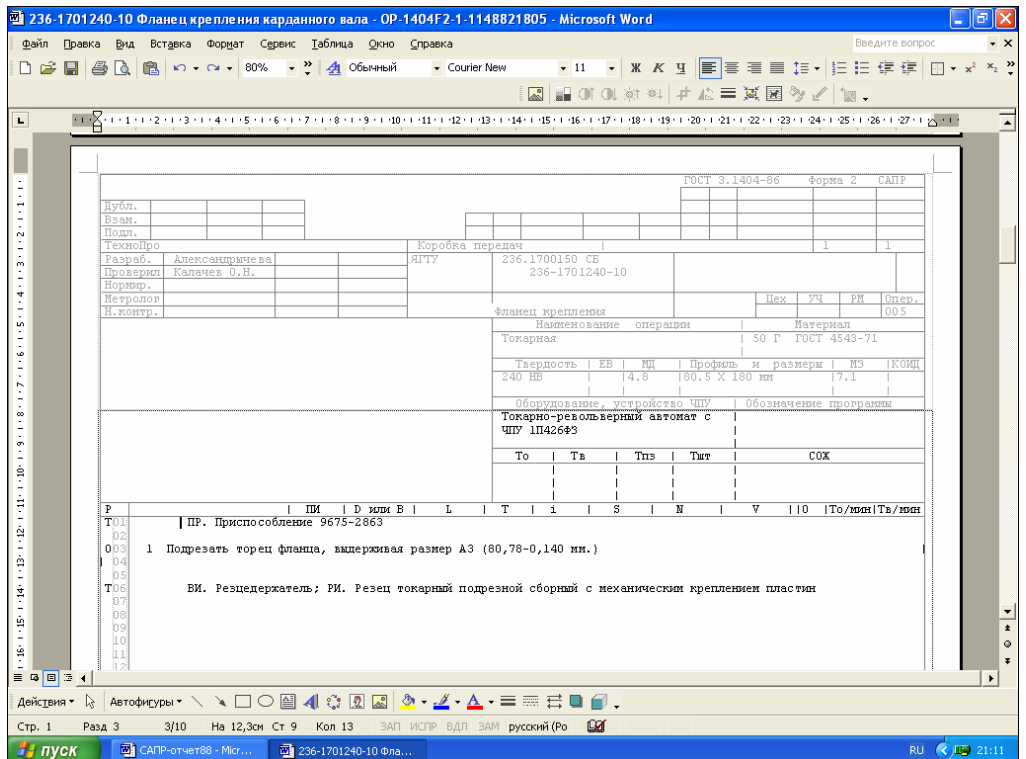

**Рисунок 12 - Операционная карта, спроектированная в САПР ТП «ТехноПро»** 

Таким образом, в ходе выполнения работы возникла необходимость анализа результатов решения взаимосвязанных уравнений размерных цепей и многократной корректировки исходных данных. В результате использования программы KON7 нами назначены такие технологические размеры, при которых обеспечивается заданная точность всех конструкторских размеров в одном их координатных направлений.

## 5 Выводы

Ознакомились и получили навыки расчета межоперационных припусков и технологических размеров путем моделирования размерной структуры ТП на базе программы построения и решения технологических размерных цепей KON7.